## TEXT AUS DEM INTERNET OHNE POSITIONSRAHMEN SCHNELL ÜBERNEHMEN

Schritt 1: Kopieren Sie – auf Ihrer Webseite - den gewünschten Text mit [Strg] + [ C ].

Schritt 2: Im Word 2013<sup>1</sup>-Dokument benutzen Sie jetzt nicht die Tastenkombination [Strg] + [V], sondern klicken Sie im Menüband links auf Einfügen.

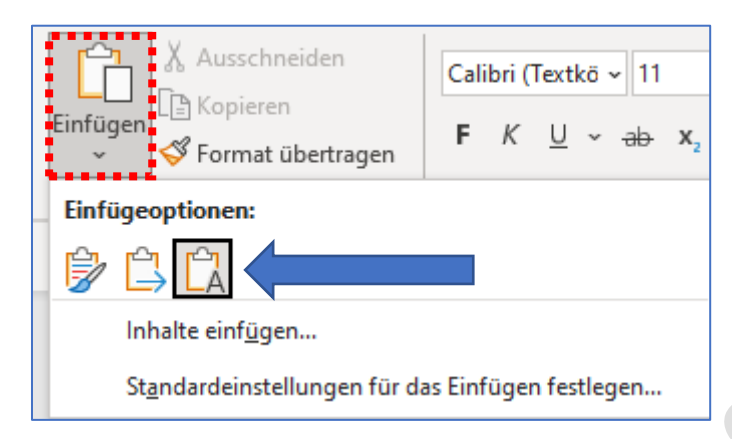

Schritt 3: Klicken Sie dann auf dieses Symbol "Nur den Text übernehmen" – der Text wird ohne Rahmen und sonstigen Formatierungen übernommen.

Fertig.

06.02.2023

<sup>&</sup>lt;sup>1</sup> Gilt auch für andere Word-Versionen